## Accedere al sito <https://www.istruzione.it/pagoinrete/accedere.html>

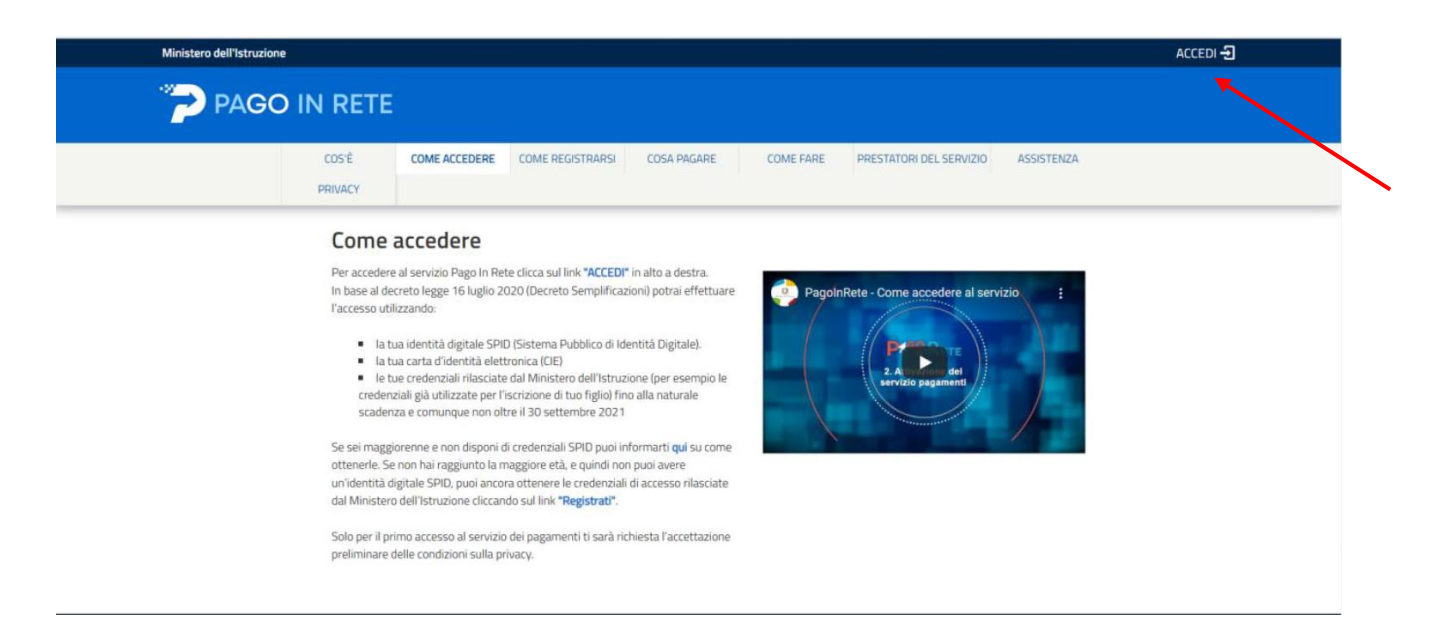

## Accedere con le credenziali SPID

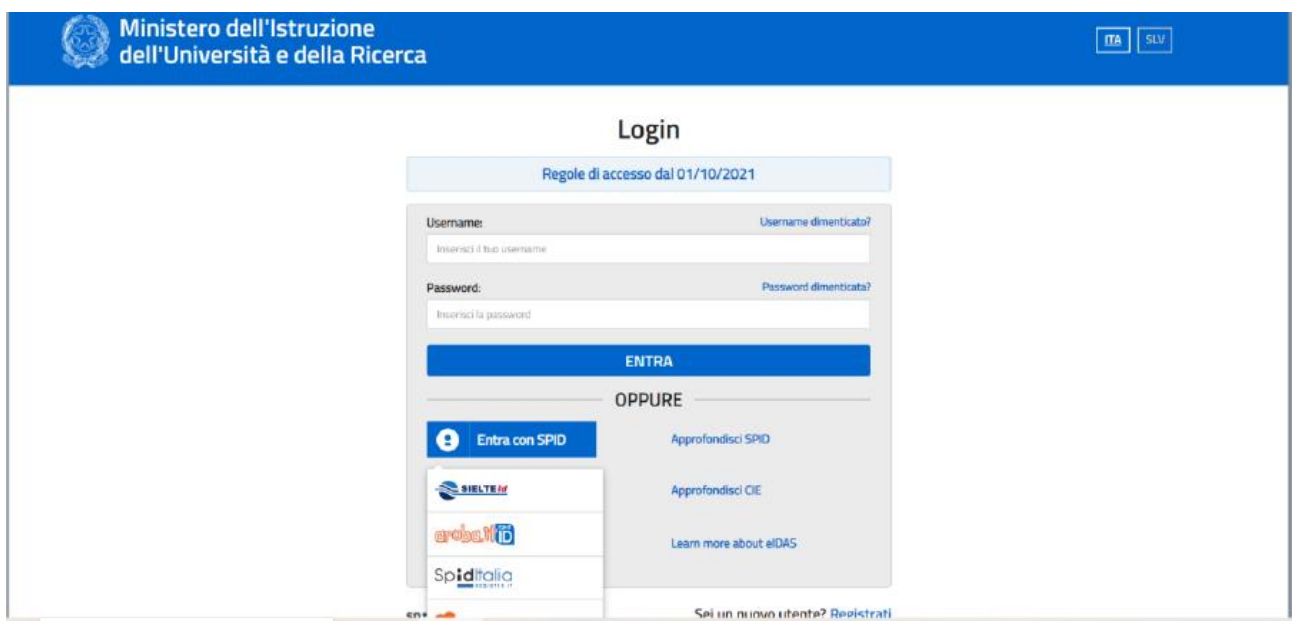

## Cliccare su "VAI A PAGO IN RETE SCUOLA"

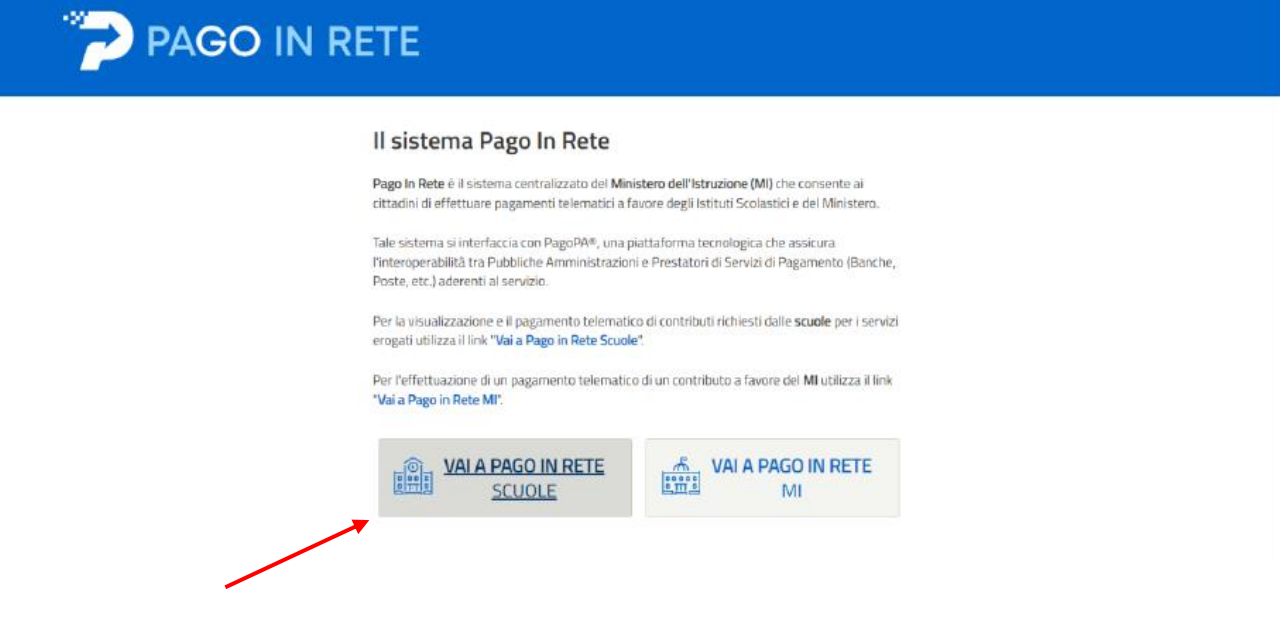

Verrà visualizzato il messaggio "Avvisi nuovi 1"

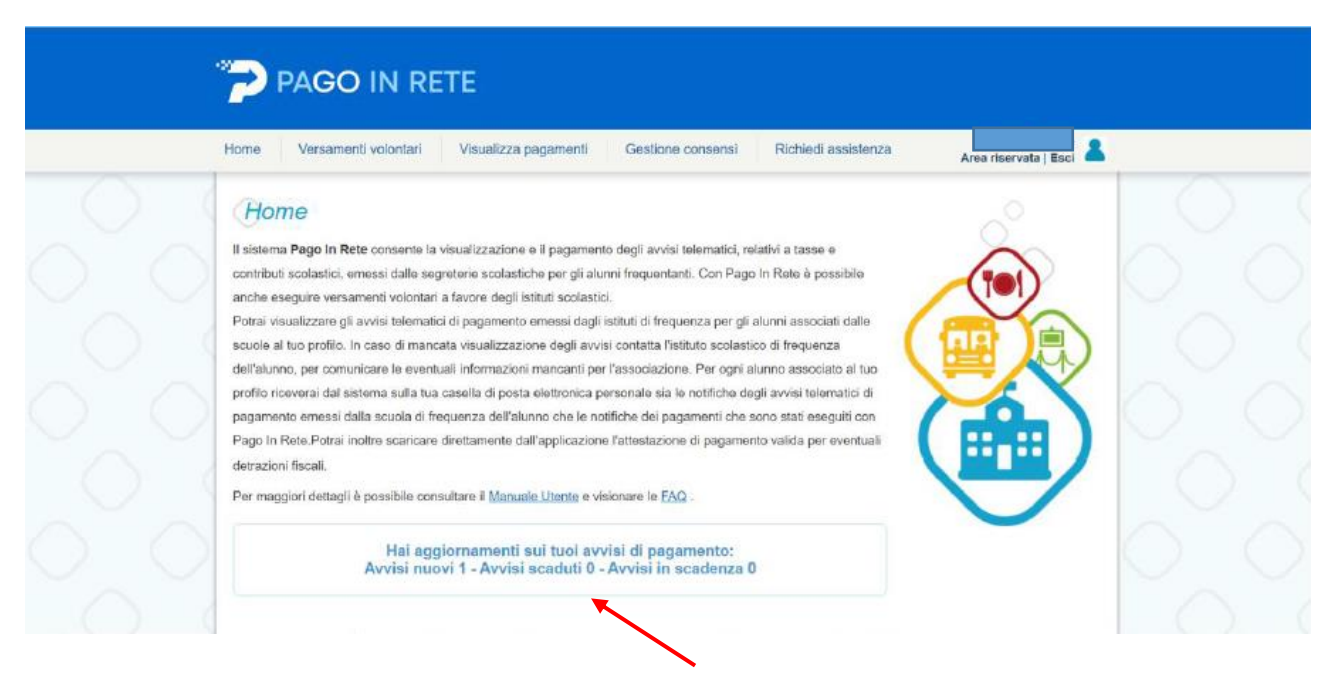

Cliccare su "visualizza pagamenti"

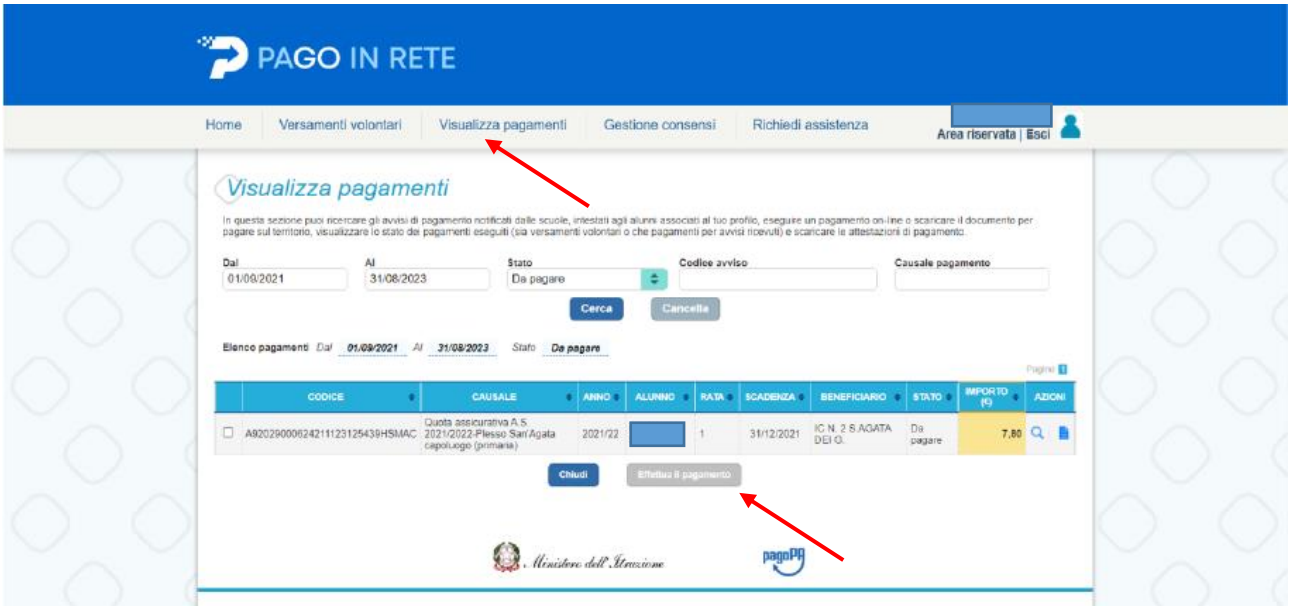

Spuntare la casella, si attiverà la funzione "effettua pagamento"